#### **CENTER FOR INNOVATIVE LEARNING**

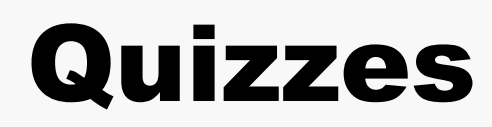

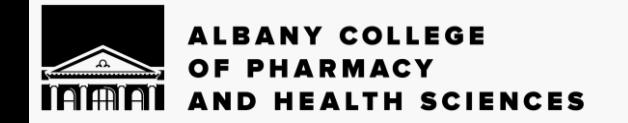

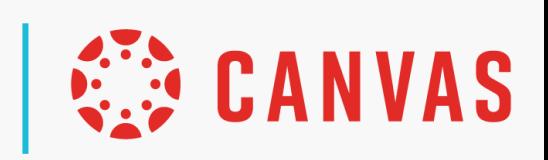

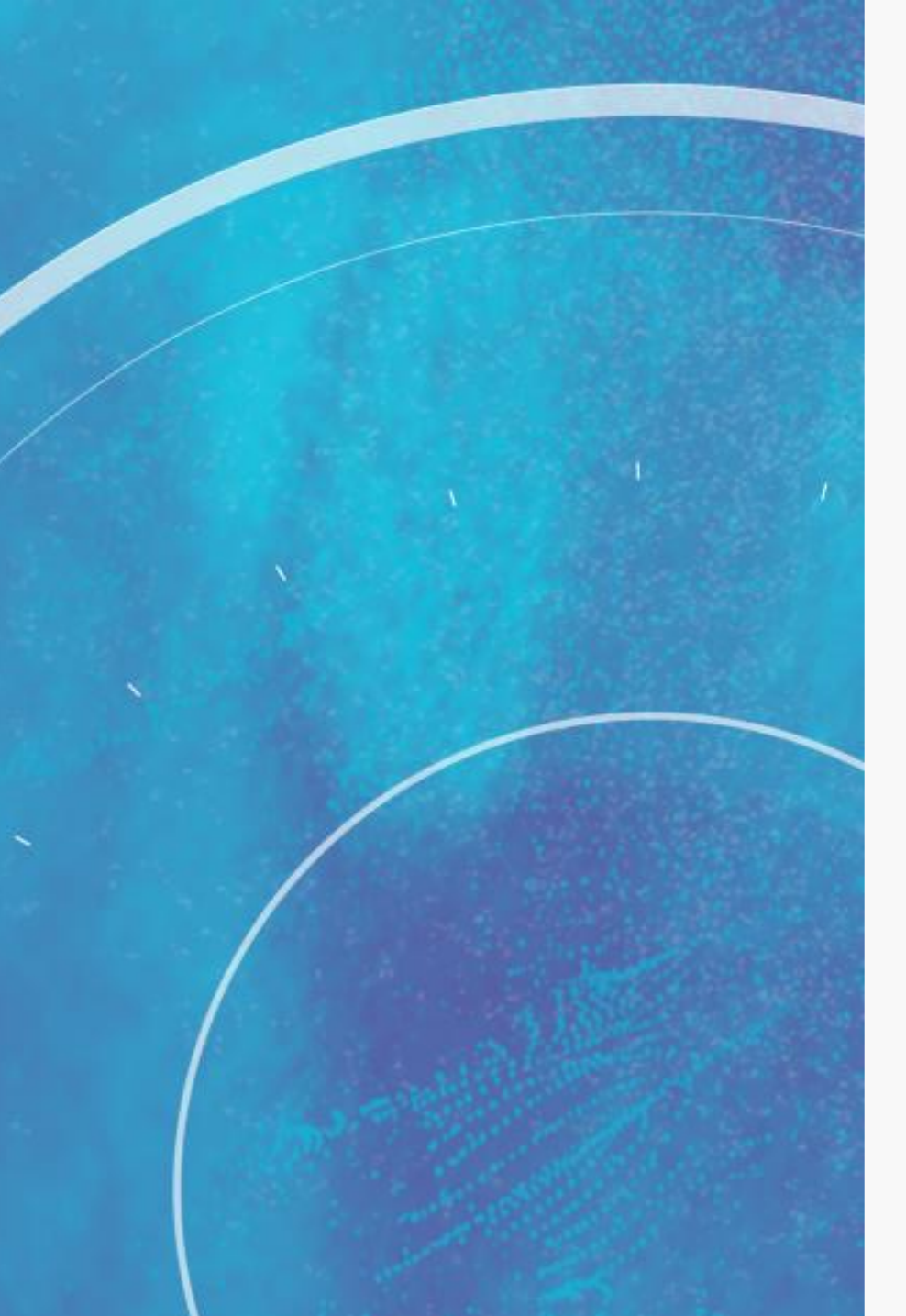

# **Overview**

- Question Types
- Feedback Options
- Question Banks
- Quiz Settings
- Moderate Quiz
- Grading Quizzes
- Planning for Open Book Quizzes

### Classic Quizzes vs. New Quizzes

Only talking about Classic quizzes today!

New Quizzes is still in development – but if there's a feature you're looking for, talk to us!

#### What Kind of Quiz?

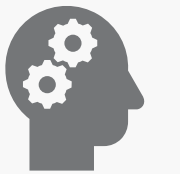

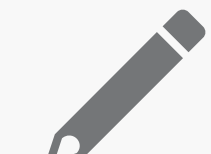

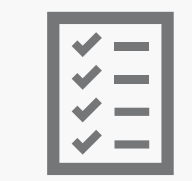

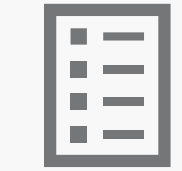

#### Practice Quiz Graded Quiz Graded

Survey

Ungraded **Survey** 

#### Creating Questions and Feedback

# Question Banks

- Why use question banks?
	- Publisher materials
	- Randomization
	- Organization
	- Using materials across courses/semesters

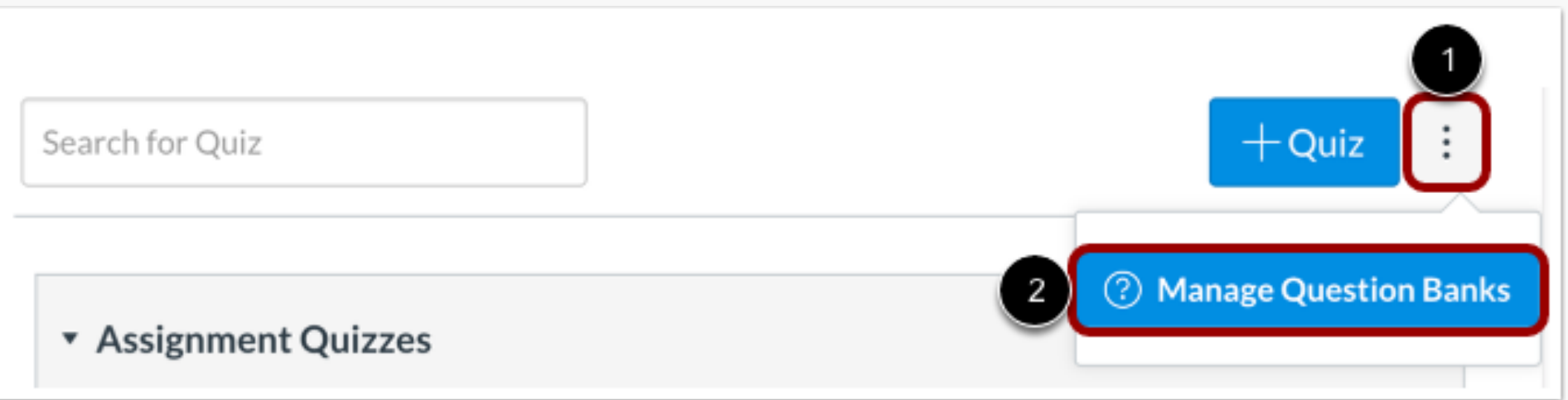

## Question Types

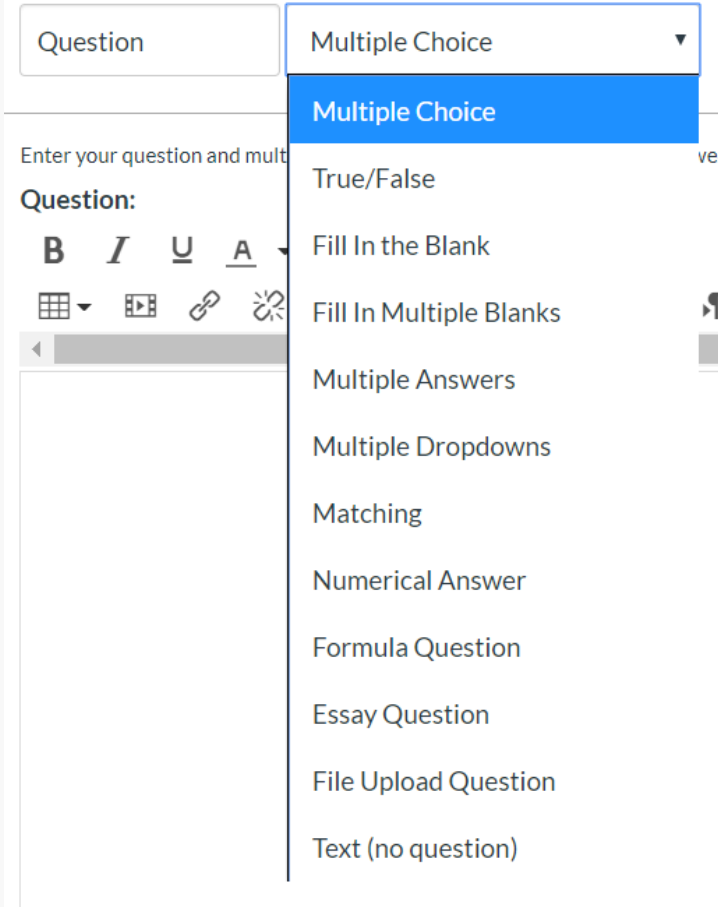

西

- Can be changed after you start writing the question
- Some are automatically graded, some require grading
- Unique options
	- File upload
	- Text (no question)

# Building in Feedback

#### • Why?

- Saves time in large classes
- Helps students learn
- Reusable
- 4 types of feedback
	- Answer-specific
	- Correct
	- Incorrect
	- General

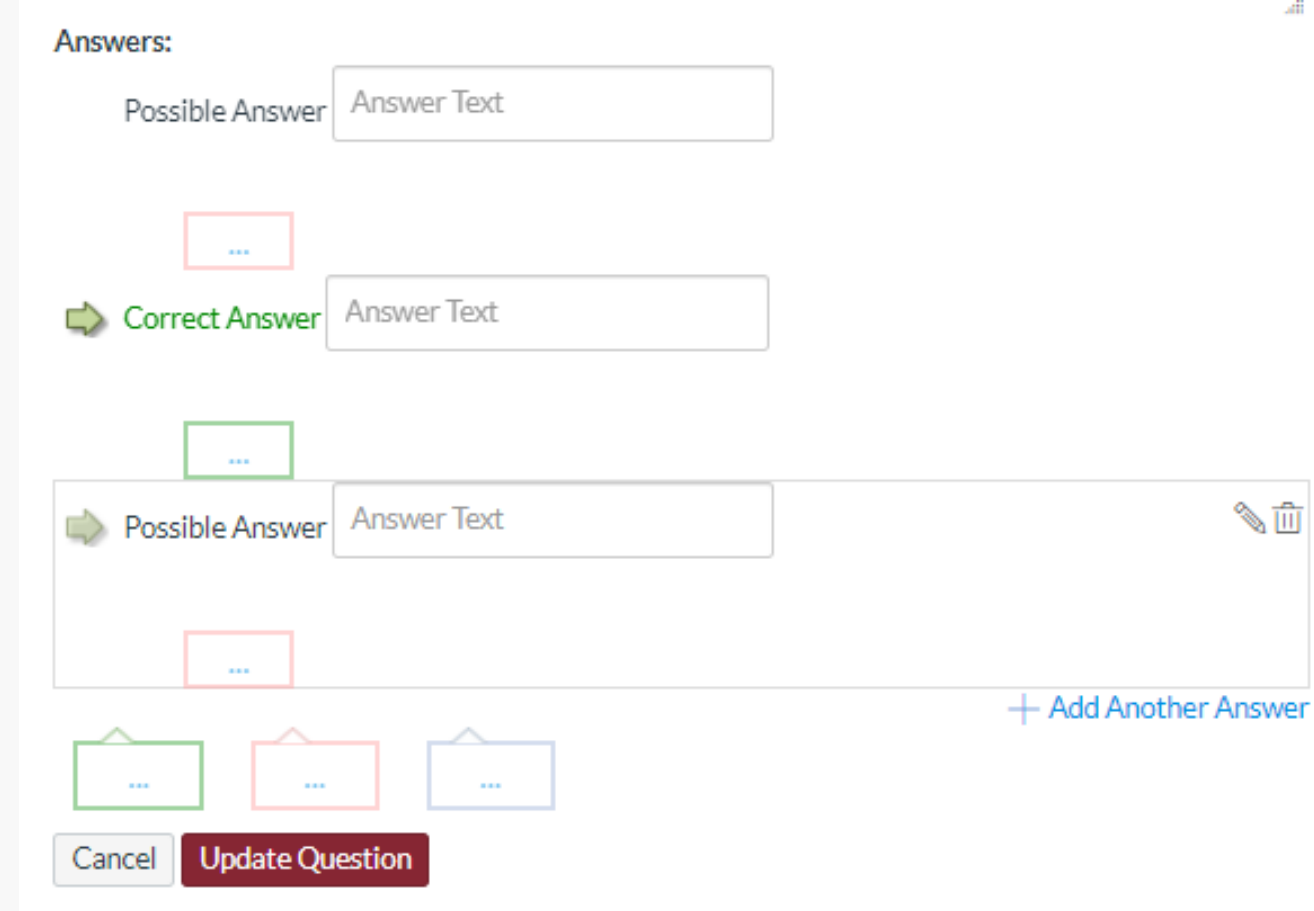

# Activity #1 3:00 min

- Go into a course
- Go to Quizzes
- Create a new Question Bank
- Add a question or two

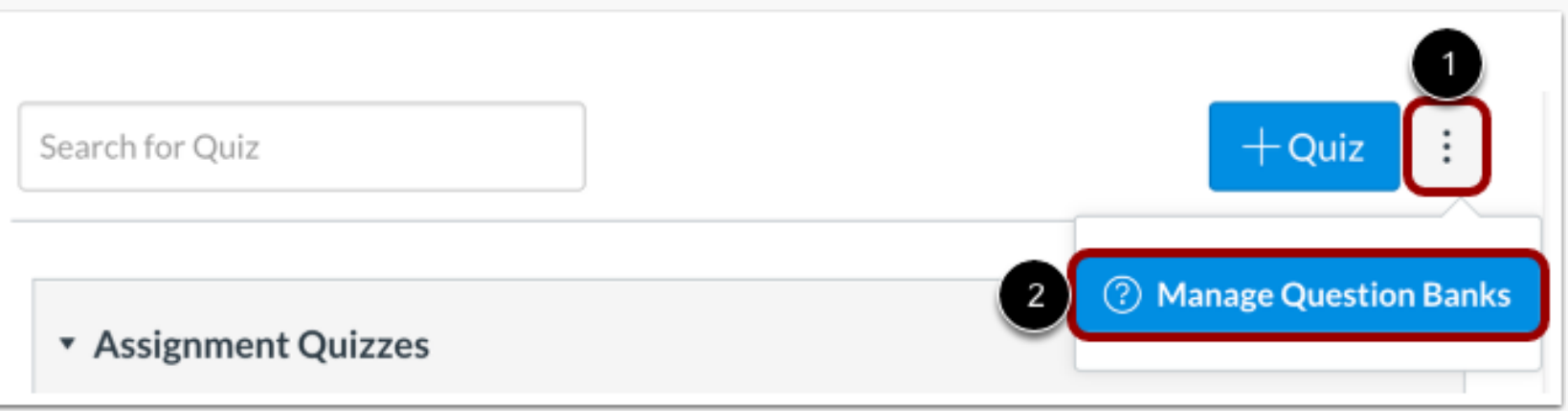

## Adjusting Quiz Settings

## Quiz Settings

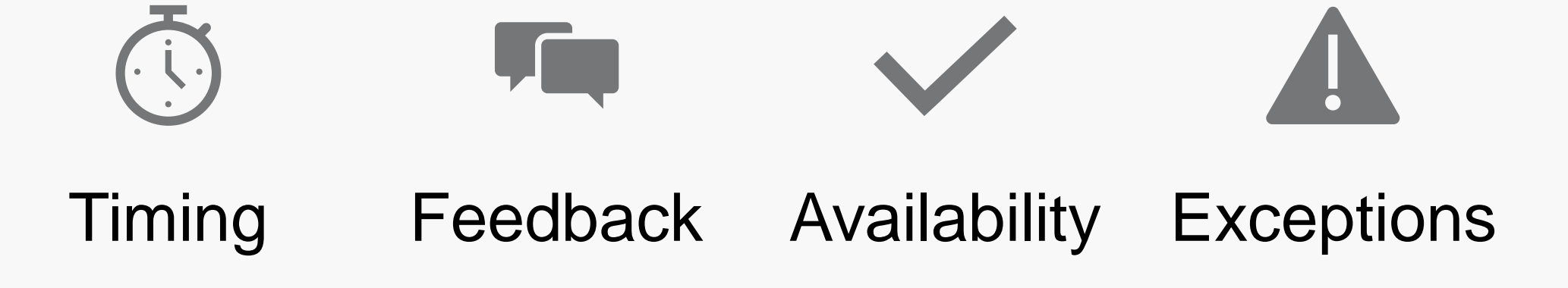

# Activity #2 2:00 min

- 1. Create a new Quiz in your Sandbox course
- 2. Scroll down to the settings
- 3. Adjust the settings to suit a quiz or test you may give in your class

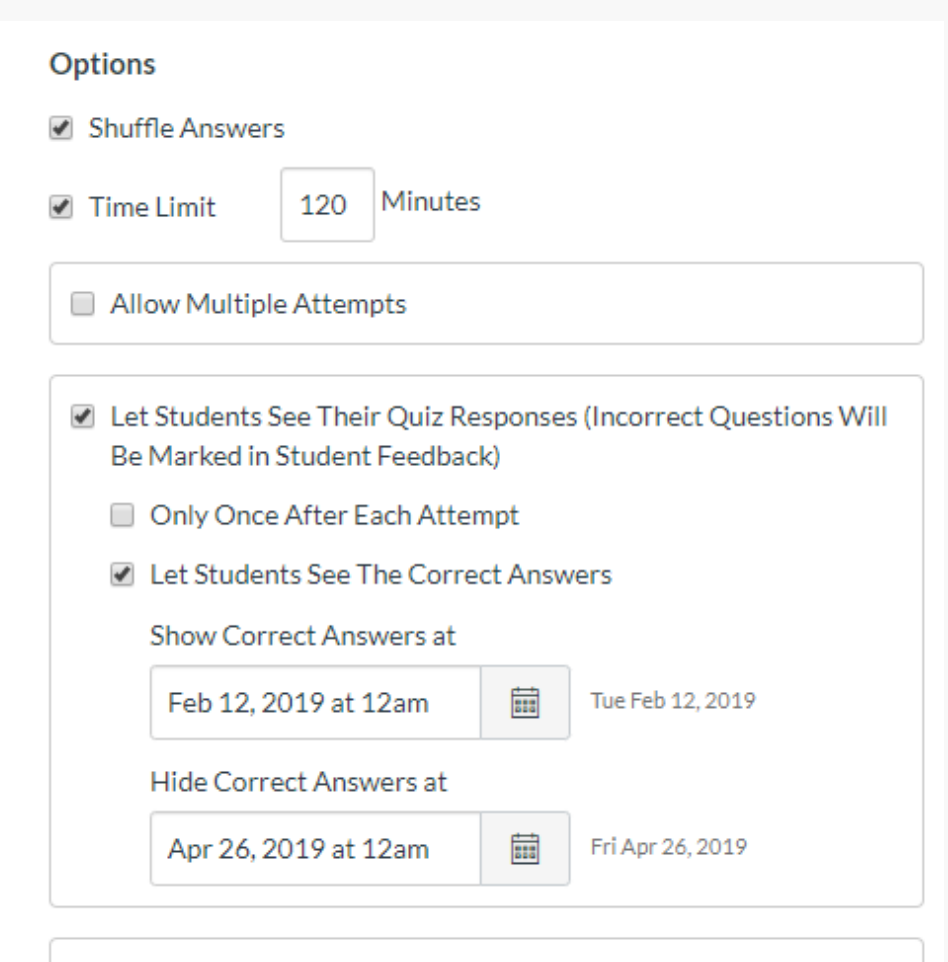

Show one question at a time

### Moderating and Grading

#### Monitoring Quizzes

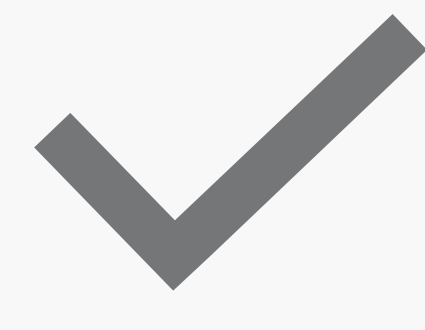

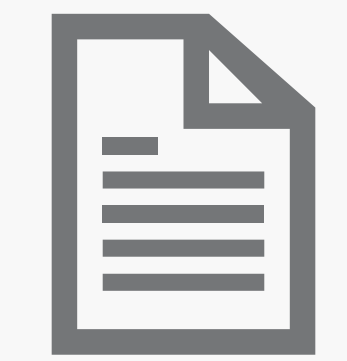

# Moderate Quiz Quiz Logs

 $\times$ 

# Grading Quizzes

Grading open-ended responses

- Uses SpeedGrader
- One student at a time
- No Grade by Question
- Fudge points

#### Regrading individual questions

**Regrade Options** 

Choose a regrade option for students who have already taken the quiz. Canvas will regrade all your submissions after you save the quiz (students' scores MAY be affected).

Award points for both corrected and previously correct answers (no scores will be red *iced*)

Only award points for the correct answer (some students' scores may be reduced)

Give everyone full credit for this question

Update question without regrading

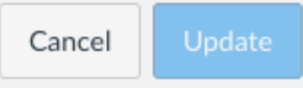

# Activity #3 2:00 min

- 1. Go into your new Quiz or an existing one
- 2. Find the Moderate This Quiz button.
	- a. If you have students in the class, look at the results.
- 3. Locate the Show Student Quiz Results option.
	- a. If you have students in the class, look at the results.

#### Planning for Online and Open Book Assessment

# Security and Quizzes

- Balancing security and access
	- Time limits
	- One question at a time
- Using Question Banks
	- Random order
	- Every student gets a different version of the test
- Shuffle Answers
- Student Feedback viewing

# Open Book Assessment

- Designing assessments for online
	- Open-ended questions
	- Case-based questions
	- Very specific questions
- Lower stakes assessment
- Provide students with guidance
	- Open book does not mean no studying
	- Limit distractions
	- Plan to budget your time

# Activity #4 After

- How can you incorporate Quizzes into your class?
- Are there areas that students could benefit from a practice quiz?
- Does your publisher offer test banks?

# Review

- [What options can I set in a quiz?](https://community.canvaslms.com/docs/DOC-26470-what-options-can-i-set-in-a-quiz)
- [How do I create a question bank in a course?](https://community.canvaslms.com/docs/DOC-26578-how-do-i-create-a-question-bank-in-a-course)
- [How do I create a quiz with individual](https://community.canvaslms.com/docs/DOC-26504-how-do-i-create-a-quiz-with-individual-questions)  questions?
- [How do I regrade a Multiple Choice](https://community.canvaslms.com/docs/DOC-26371-how-do-i-regrade-a-multiple-choice-quiz-question) quiz question?
- [Once I publish a quiz, how do I use the](https://community.canvaslms.com/docs/DOC-26218-once-i-publish-a-quiz-how-do-i-use-the-moderate-quiz-page) Moderate Quiz page?
- [How do I view a quiz log for a student?](https://community.canvaslms.com/docs/DOC-26377-how-do-i-view-a-quiz-log-for-a-student)
- Once I publish a quiz, what kinds of quiz statistics are available?
- [How do I regrade a Multiple Choice](https://community.canvaslms.com/docs/DOC-26371-how-do-i-regrade-a-multiple-choice-quiz-question) quiz question?
- [Center for Innovative Learning: Open Book](https://libraryservices.acphs.edu/c.php?g=1008452&p=7370577) **Assessments**

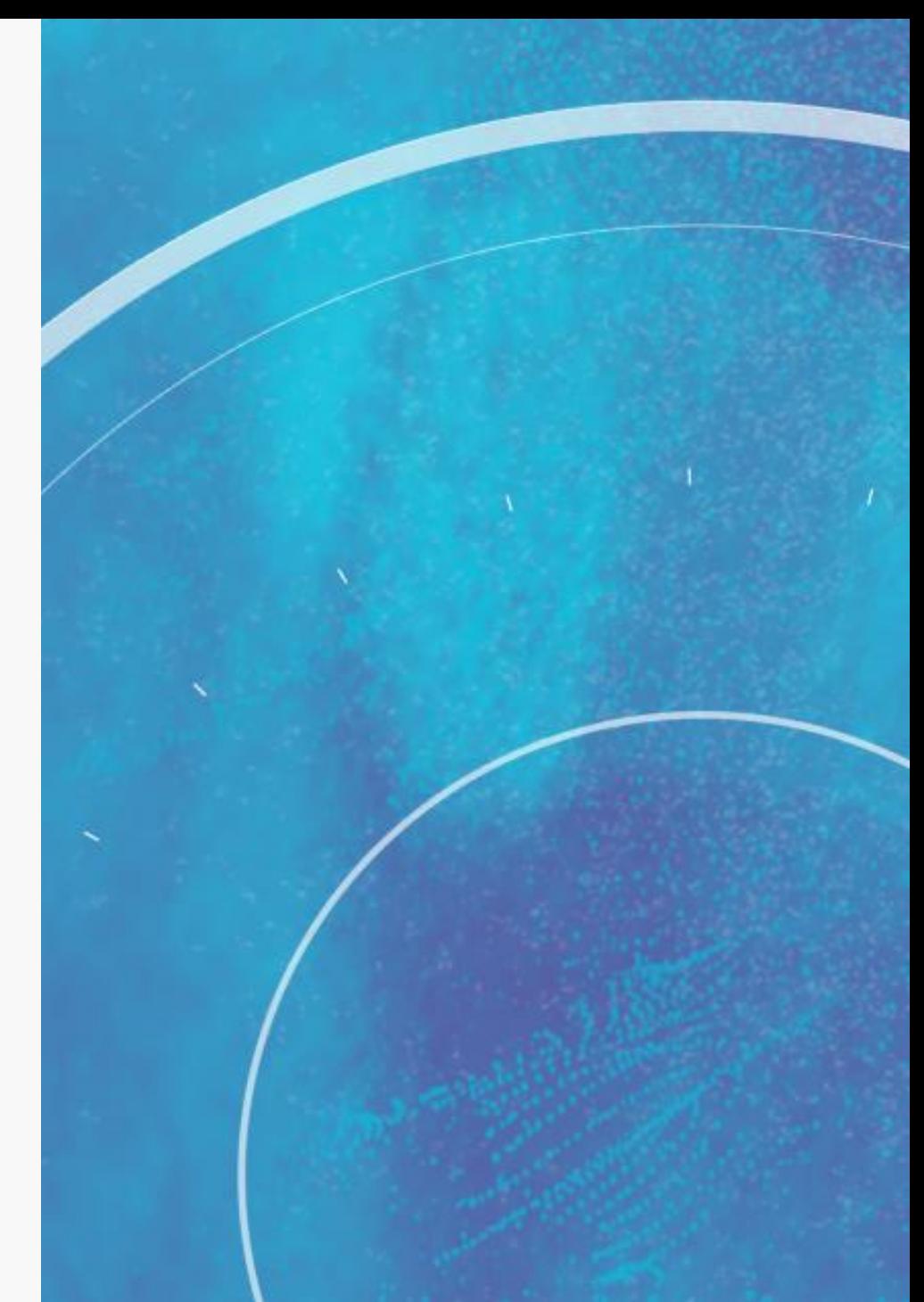

#### **CENTER FOR INNOVATIVE LEARNING**

# Thank you! [http://bit.ly/cilacphs](bit.ly/cilacphs)